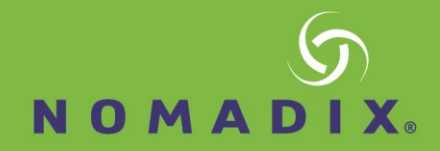

# Alloc8 – x4000 - Quick Start Guide

## **Review Contents**

- 1 x Alloc8 Appliance
- 1 x Power lead
- 1 x UTP Straight cable (BLUE)
- 1 x UTP Crossover cable (RED)
- 1 x Quick Start Guide
- 1 x Hardware Installation Guide

**Step One – Physical Installation**

### **Information required for configuration** Speed/Duplex of Network Interface Cards (NICs)

Email Address

- 1. With the appliance powered off, install a straight through cable between Alloc8's LAN port and the LAN switch.
- 2. Install a crossover cable (red) between Alloc8's WAN port and the Router/Firewall.
- 3. Ensure that there is connectivity through the appliance. This will ensure that Ethernet bypass is working.
- 4. Install a straight through cable (blue) between Alloc8's management port and the LAN switch.
- 5. Plug in the power cord.
- 6. Optional: Connect a monitor cable and USB keyboard for initial configuration.
- 7. Switch on the appliance and ensure that the rear NIC lights flash and traffic is passing through the Alloc8.

# **Step Two – Jump Start from the Web User Interface**

- 1. The Alloc8 appliance by default will pick up an IP address from DHCP on its management NIC. Note: If a DHCP address is not picked up, the Alloc8 will default to the IP address 172.14.1.57. Open a web browser and connect to the Web User Interface by typing https://172.14.1.57 in the address field. You must configure the IP address of your computer to the same subnet as the Alloc8 appliance – e.g. set your IP address to 172.14.1.58, netmask 255.255.255.0
- 2. From a web browser go to the IP address that the Alloc8 obtained through DHCP. If you do not know what address it obtained check your DHCP server.t
- 3. Login with username=admin and password=nomadix. Read and accept the EULA.
- 4. The system automatically starts the Configuration Wizard. Complete all steps.
- 5. Click 'Save' in the status bar. Click 'advanced mode' in the title area. You are done.

# **Or using a Monitor and Keyboard to access the Command Line Interface**

- 1. Optionally: connect a Cisco compatible serial cable to the RJ45 serial port (upper left port) To access the Alloc8 appliance via serial console, use your preferred terminal software (e.g. HyperTerm) with the following settings: Bits per second=115200, Bits=8, Parity=None, Stop bits=1, Flow Control=None. 2. Login with username=admin and password=Alloc8. Read and accept the EULA.
- 3. The configuration Jump Start automatically starts. Complete all steps.
- 4. Save and you're done.

# **For further support, visit<http://www.nomadix.com/support>**